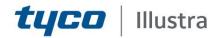

# **Release Notes**

## Illustra 210, 600, 610 and 610LT series Mini-Domes FW 17-34

| Firmware Version        | Product Data                                                                                                    |
|-------------------------|----------------------------------------------------------------------------------------------------|
| Firmware: AD00-00-17-34 | Visit the IP Cameras section of our website –<br>http://www.illustracameras.com – to download<br>datasheets and other documentation in PDF format. |

July 2019

#### Note

In case of discrepancy, the information in this document supersedes the information in any document referenced herein.

JOHNSON CONTROLS, TYCO and ILLUSTRA are trademarks and/or registered trademarks. Unauthorized use is strictly prohibited © 2019 Johnson Controls. All rights reserved.

8200-1294-01 G0

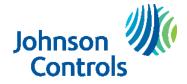

## <u>Contents</u>

| Contents                     | 2 |
|------------------------------|---|
| What's in this Release       | 3 |
| Previous Firmware Releases   | 4 |
| Firmware Upgrade             | 7 |
| Known Limitations and Issues | 8 |
| Contact Information          | 9 |

## What's in this Release

This firmware release AD00-00-17-34 adds the following improvements:

1. Cyber Security Enhancements.

Illustra 210, 600, 610 and 610LT series Mini-Domes Release Notes

### Previous Firmware Releases

#### AD00-00-17-32

This firmware release AD00-00-17-32 adds the following improvements:

- 1. System Enhancements:
  - Add system server monitor and restart function.
  - Add system logs
  - Improve system server restart function.
- 2. Further SNMP Enhancements.

**Note**: This firmware is not for use with for the Illustra 600 and Illustra 610 Compact Mini-Domes and Mini- Bullet series(ADCi600-M111, ADCi610-M111, ADCi610-M022) nor for use with the Illustra 600 and Illustra 610 box and bullet series; (ADCi600B021, ADCi600-X011, ADCi610-B021, ADCi610-X011, ADCi600LT-B021, ADCi600LT-X011).

Prior to installing this firmware check the version of firmware currently installed on your camera by either of the methods below:

- 1. Using the Illustra Connect Software utility. (This only works when the camera is set to HTTP from firmware AD00-00-17-19 and above)
- 2. Use the camera web browser and navigate to: Setup followed by System then Firmware.

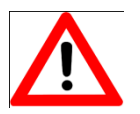

CAUTION: Downgrading camera firmware to an older version is not recommended.

Illustra 600/610 - Performing firmware downgrade to any older firmware may cause the camera to permanently damage the Uboot ENV & CRC in Linux kernel.

The following conditions may also cause this issue:

- 1. Perform Firmware downgrade without a stable power supply.
- 2. Performing the downgrade immediately after powering up the camera.
- 3. Repeatedly perform downgrade & upgrade firmware.

**Symptom**: The camera may not be able to boot in the kernel and become unusable.

Workaround: Follow the Firmware Upgrade Procedure.

#### AD00-00-17-28

- (1) SNMP enhancements.
- (2) UPnP enable/Disable GUI button. WebGUI adds a UPNP tab under the Network section to enable/ disable UPnP.

(Web browser cache may require clearing for the new tab to be visible).

This firmware release is compatible with all Illustra 210 Series Mini-Domes, Illustra 600 Series Mini-Domes, illustra 610 Mini-Domes and Illustra 610LT Series Mini-Domes only.

Illustra 210, 600, 610 and 610LT series Mini-Domes Release Notes

#### AD00-00-17-26

(1) Addresses gSOAP security updates.

#### AD00-00-17-25

(1) DHCP performance enhancement. No change in existing workflow.

#### AD00-00-17-23

- (1) Removal of the Java dependency for the Focus and Zoom page.
- (2) Java is still required to display video on initial GUI Live video page, with compatibility as shown below.

N.C. It may be necessary to lower your Java Security level to stream live video.

Java Compatibility on GUI:

| Windows OS    | IE versions                                 | GUI Page        | Java Ver.6<br>[32bit] i586 | Java Ver.7<br>[ 32bit] i586 | Java Ver.8<br>[32bit] i586 |
|---------------|---------------------------------------------|-----------------|----------------------------|-----------------------------|----------------------------|
| Win 10        | Not Supported                               | Not Supported   | Not Supported              | Not Supported               | Not Supported              |
| Win 8         | Not Supported                               | Not Supported   | Not Supported              | Not Supported               | Not Supported              |
| Win7 [64 bit] | IE11, IE10 [32 bit]<br>(Compatibility mode) | Live Video page | Not Supported              | Supported                   | Supported                  |
|               |                                             | Focus page      | Supported                  | Supported                   | Supported                  |
| Win7 [64 bit] | IE9, IE8 [32 bit]                           | Live Video page | Not Supported              | Supported                   | Supported                  |
|               |                                             | Focus page      | Supported                  | Supported                   | Supported                  |
| Vista         | IE9, IE8 [32 bit]                           | Live Video page | Not Supported              | Supported                   | Supported                  |
|               |                                             | Focus page      | Supported                  | Supported                   | Supported                  |
| Windows XP    | IE8 [32 bit]                                | Live Video page | Not Supported              | Supported                   | Supported                  |
|               |                                             | Focus page      | Supported                  | Supported                   | Supported                  |

#### AD00-00-17-22

- (1) Enhancements to DHCP feature, setup as detailed below:
- On initial camera startup, and after a hardware factory reset, DHCP is enabled by default and will remain enabled until the camera receives either a DHCP address or is assigned a Static IP address.
- If no connection is made to a DHCP server within 2 minutes, the camera will go to default IP address 192.168.1.168, but will continue to search for a DHCP address.
- If the camera is assigned a Static IP address prior to DHCP being enabled, the camera will first reboot for approximately 30 seconds, then will remain accessible at its Static IP until a connection is made to a DHCP server.
- (2) Enhancement to ONVIF implementation so the ONVIF setting of GOP, bitrate and quality is synchronized with the setting displayed on the camera GUI.

#### AD00-00-17-20

- (1) Enhanced Java support to be compatible with Java version 8.25.
- (2) Change default Motion Sensitivity from 50 to 10.

#### AD00-00-17-19

- (1) Gaming Mode.
- (2) SNMP.
- (3) Multicasting.
- (4) HTTPS Protocol.
- (5) 802.1x Security.
- (6) Signed Java Applet.
- (7) GUI support for Turkish language.

#### AD00-00-17-04

- (1). Fixed the video and audio resource issue when streaming on the AD HDVR.
- (2). Compatible with McAfee Vulnerability Manager 7.5 (McAfee PortScan Utility Program).

#### AD00-00-17-02

- (1) AD00-00-17-02 updates: Change compression set up values to maintain 30 ips under adverse lighting conditions such as low and blinking lights of Casinos. In addition, may need to set the maximum exposure to 1/30 sec. to maintain 30 ips in extremely low light situations.
- (2) ONVIF Profile S 2.2 Compliant.
- (3) H264 Default settings now set to VBR = High.
- (4) Genetec Security Center 5.2 Compatible.

#### AD00-00-16-05

- (1) Enhanced motion detection performance.
- (2) Optimized bandwidth use and image quality.
- (3) ONVIF conformance.
- (4) Support for 720P resolution settings option for 1080P capable Illustra 610 Camera Models.

#### AD00-00-15-14

- (1) Enhanced sensitivity of motion detection.
- (2) Support for ONVIF 1.02.4.3

#### AD00-00-15-11

(1) Initial Camera Firmware Release.

### Firmware Upgrade

Note: As part of the Firmware upgrade procedure we recommend users refresh their browser cache.

Camera firmware must be downloaded from the American Dynamics website and can be installed using either Illustra Connect or the utility in the camera web interface.

Note: Insure your camera does not lose power during the firmware upgrade process.

#### **Using Illustra Connect**

**Note:** Illustra Connect can only be used when the camera is set to HTTP Protocol with Port 80 from firmware AD00-00-17-19 and above. Go to camera GUI ->Setup -> Network -> Select HTTP, Port 80 Click Save.

- 1. Install and launch the illustra Connect software utility.
- 2. Select the camera needing firmware upgrade from the list of found cameras.
- 3. Right click on the camera in the list and select Upgrade Firmware.
- 4. Select Choose File to find the firmware upgrade file on your system.

Note: The file-type selection filter may need to be changed to "All Files".

#### Using the Camera Web Interface

- 1. Using Internet Explorer, connect to the camera IP address.
- 2. In the upper right, select Setup.
- 3. Select System and then select Firmware.
- 4. Select Browse and find the firmware file.
- 5. Select Update and wait until prompted to continue.

6. After the upgrade is complete, it is necessary to clear your internet browser cache to access the camera web GUI.

## Known Limitations and Issues

The table below highlights known new limitations or issues against the AD00-00-17-34 release only. Known limitations and issues may exist from previous releases. Please refer to the specific release for the appropriate information.

| Description                                                                                                    | Suggested Work-Around                                                                                     |  |  |
|----------------------------------------------------------------------------------------------------|----------------------------------------------------------------------------------------------------|--|--|
| Camera performance is limited when configuring the camera for multiple video<br>streams at the highest resolutions and frame rate settings. Configuring the audio<br>stream will also use camera processing resources and can affect the overall<br>camera performance and video stream capabilities.                                                                                                    | No workaround available                                                                                   |  |  |
| H.264 must be used as either the primary or secondary stream to use motion detection. Motion detection will be turned off automatically if both video streams are set to MJPEG.                                                                                                    | No workaround available                                                                                   |  |  |
| The camera web browser user interface is only certified to work with Internet<br>Explorer version 8 or later. To access the camera web browser with Internet<br>Explorer 10 or 11, it is advisable to use Compatibility Mode. Accessing the camera<br>with other web browsers may distort the page layout and limit control of camera<br>settings.                                                                                                    | Use Internet Explorer 9 or above. Use compatibility mode with IE 10 and IE 11                             |  |  |
| When browsing the camera web user interface or web pages with<br>Internet Explorer version 7; zooming, scaling and other resizing of the<br>browser window can cause errors in the page layout of the user<br>interface. Maximizing or reloading the web page should correct this.                                                                                                    | Use Internet Explorer 9 or above. Use compatibility mode with IE 10 and IE 11                             |  |  |
| When setting up motion detection on the i610LT, it is<br>recommended to set the sensitivity to 'Custom' and lower the level<br>to approximately 25 or lower, depending on the scene, to avoid<br>false motion alerts. This issue is seen especially if the VBR quality<br>is lowered to Medium or lower.                                                                                                    | No workaround available                                                                                   |  |  |
| When there is no SD card inserted, the maximum recording time is 5 seconds.                                                                                                    | No workaround available                                                                                   |  |  |
| <ol> <li>If you use Illustra Connect to upgrade, there are 4 limitations:</li> <li>If the username or password is incorrect, the camera will refuse the upgrade.</li> <li>If you use an invalid firmware format, the camera will refuse the upgrade.</li> <li>If there are any Chinese or invalid characters in the firmware directory path, the camera will refuse the upgrade.</li> <li>Illustra Connect does not recognize the camera if the camera is using</li> </ol> | No workaround available                                                                                   |  |  |
| HTTPS<br>When using Illustra Connect to upgrade from AD00-00-15-11 firmware to ADC00-<br>00-17-23, it may take a few attempts for the upgrade to be successful.                                                                                                    | Use Camera Web Interface to upgrade<br>(See Firmware Upgrade – Using the Camera<br>Web Interface section) |  |  |
| CPU utilization will be limited within enabling one RTSP 7779 for primary stream, one RTSP 7781 for secondary stream, one RTSP 7777 for audio stream, audio recording/playing, all events and schedule recording. Open any further RTSP stream may jeopardize the system stability.                                                                                                    | No workaround available                                                                                   |  |  |
| High GOP might possibly cause the frame overwritten in camera. The GOP range from 30~60 will not cause the issue.                                                                                                    | No workaround available                                                                                   |  |  |
| The RTSP audio stream in 16Khz can't hear the sound in<br>QuickTime. QT does not support 16kHz audio playing.                                                                                                    | No workaround available                                                                                   |  |  |
| Frequency defaults to 60Hz after an upgrade                                                                                                    | Manually change frequency after upgrade                                                                   |  |  |
| Unable to upgrade device using ONVIF Device Manager                                                                                                    | Upgrade device using camera web GUI or<br>Illustra Connect                                                |  |  |

### **Contact Information**

| I oll Free: 800-5                                   | 07-6268, Option 2                                   | International: 561-912-6259,        | Option 2                                    | Alternative Number: 800-392-2873                               |  |
|-----------------------------------------------------|-----------------------------------------------------|-------------------------------------|---------------------------------------------|----------------------------------------------------------------|--|
|                                                     | <b>Fax:</b> 450-444-2029                            |                                     |                                             | 08:00 – 20:00 EST                                              |  |
| Email: adtechservices@tycoint.com                   |                                                     |                                     | Website: www.illustracameras.com            |                                                                |  |
|                                                     |                                                     |                                     |                                             |                                                                |  |
| Europe, Middle East                                 | and Africa, contact Technical Su                    | pport at:                           |                                             |                                                                |  |
| Toll Free                                           | : 00 800 CALLTYCO or 00 800 2                       | 255 8926                            | Direc                                       | ct: +31 475 352 722                                            |  |
|                                                     | Hours: 8am – 6pm CET                                |                                     | Email: video-support@jci.com                |                                                                |  |
| We                                                  | bsite: <u>www.tycosecurityproduct.c</u>             | <u>com</u>                          | Website: www.tycosecurityproducts.com       |                                                                |  |
| ocal Direct dial numbe                              | ers:                                                |                                     |                                             |                                                                |  |
| υκ                                                  | +44 (0) 330 7771 300                                |                                     | Bahrain                                     | (0) 800 041 27                                                 |  |
| France                                              | 0800 90 79 72                                       |                                     | Greece                                      | 00800 31 229 453                                               |  |
| Spain                                               | 900 99 31 61                                        |                                     | Russia                                      | 810 800 20 521 031                                             |  |
| Germany                                             | 0800 1806 757                                       |                                     | Turkey                                      | 00800 31 923 007                                               |  |
| Italy                                               | +39 02 3051 0112 or +3                              | 9 02 8998 1845                      | United Arab Emirates                        | (0) 800 0310 7123                                              |  |
| Belgium                                             | 0800 76 452                                         |                                     | Israel                                      | +972 (0) 77 220 1350                                           |  |
| Ireland                                             | 180 094 3570                                        |                                     | Nordic Countries                            | +45 4494 9001                                                  |  |
| S. Africa                                           | (0) 10 100 3292                                     |                                     | Qatar                                       | (00) 800 100 841                                               |  |
| Oman                                                | (00) 800 743 64                                     |                                     | Lebanon                                     | 01 426 801 first, then dial<br>855 234 3677                    |  |
| Egypt                                               | (0) 800 000 9697                                    |                                     | KSA                                         | +966 (0) 800 850 0830                                          |  |
| Latin America and C                                 | aribbean, contact Technical Supp                    | port at:                            |                                             |                                                                |  |
| 5                                                   | Southern Latin America                              | Brazil (S                           | -                                           | Brazil (North)                                                 |  |
| Contact: Cesar Cristal                              |                                                     | Contact: Dani His<br>Phone: +55 (11 | •                                           | Contact: Wagner Soares<br>Phone: +55 (21) 2108-6016            |  |
| Phone: +54-11-4711-8711<br>Cell: +54911-6452-7573   |                                                     | Cell: +55 (11) 9                    |                                             | x.250                                                          |  |
| Email: <u>ccristal@tycoint.com</u>                  |                                                     | Email: danimigue                    |                                             | Cell: +55 (21) 99153-3519<br>Email: <u>wsoares@tycoint.com</u> |  |
| Northe                                              | rn Latin America & Caribbean                        | Mexic                               | 0                                           |                                                                |  |
| Contact: Hildebrando Duran                          |                                                     | Contact: Marco An                   | -                                           |                                                                |  |
| Phone: +57-1638-6278                                |                                                     | Phone: +52-55<br>Cell: +52-55-1     |                                             |                                                                |  |
| Cell: +57-317668-9590<br>Email: hiduran@tycoint.com |                                                     | Email: msalquero                    |                                             |                                                                |  |
|                                                     | Technical Support at:                               |                                     |                                             |                                                                |  |
| Toll Free                                           | : 00 800 CALLTYCO or 00 800 2                       | 255 8926                            | China Di                                    | i <b>rect:</b> +86 21 6163 8644                                |  |
| China Hotline: 400 671 1528                         |                                                     |                                     | India Direct: +91 80 4199 0994              |                                                                |  |
| Australia Toll Free: 1 800 580 946                  |                                                     | 6                                   | New Zealand & Pacific Direct: +64 9942 4004 |                                                                |  |
| A                                                   | Hours: 9am – 6pm Monday to Friday, China local time |                                     | Email: video-support@jci.com                |                                                                |  |
|                                                     | - 6pm Monday to Friday, China lo                    | ocal time                           | Email:                                      | video-support@jci.com                                          |  |

Information furnished by Tyco Security Products is believed to be accurate and reliable. However, no responsibility is assumed by Tyco Security Products for its use, nor any infringements of other rights of third parties which may result from its use. No license is granted by implications or otherwise under any patent rights of Tyco Security Products.